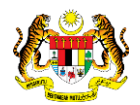

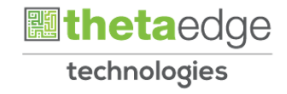

# SISTEM PERAKAUNAN AKRUAN KERAJAAN NEGERI (iSPEKS)

# USER MANUAL (Fasa 3)

# Permohonan Pengecualian Cukai TP1 (Portal)

Untuk

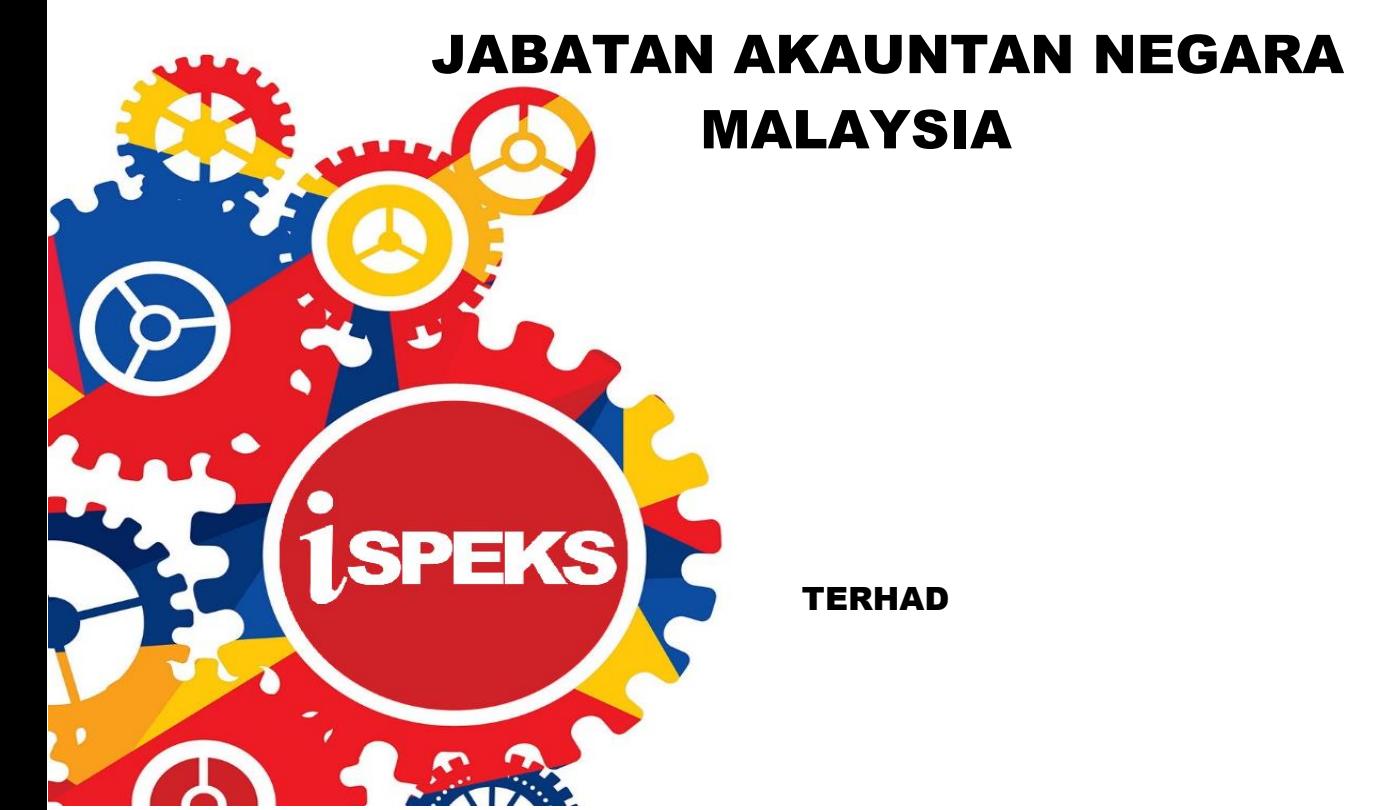

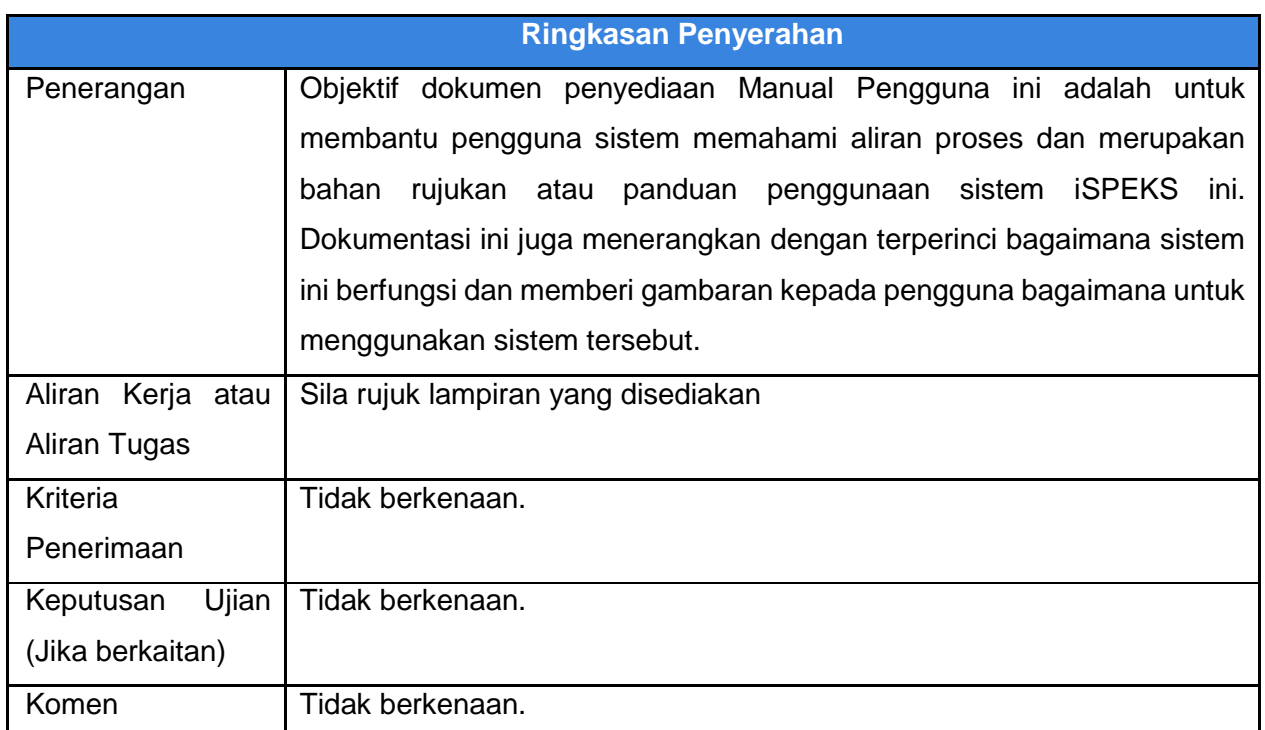

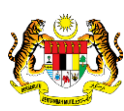

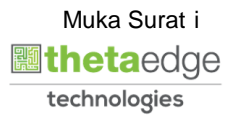

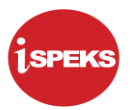

#### **Pentadbiran dan Pengurusan Dokumen**

#### **Semakan Dokumen**

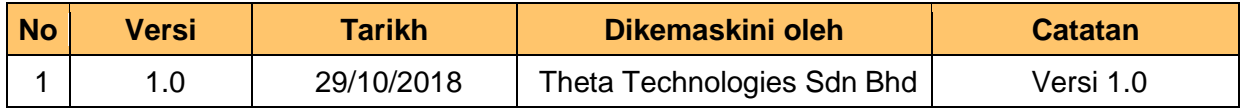

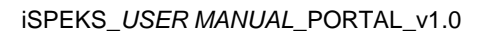

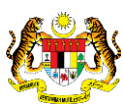

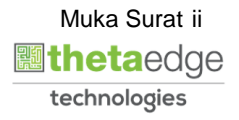

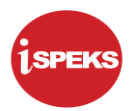

## **ISI KANDUNGAN**

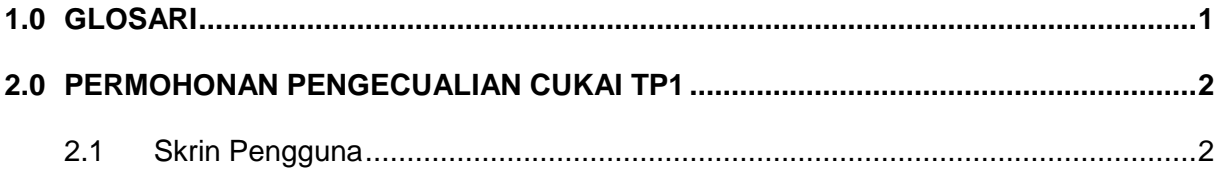

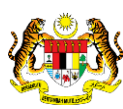

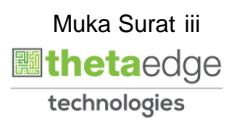

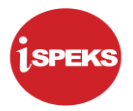

#### <span id="page-4-0"></span>**1.0 GLOSARI**

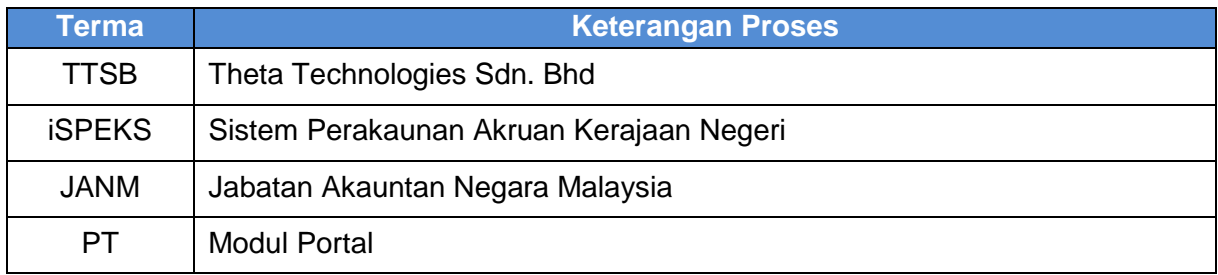

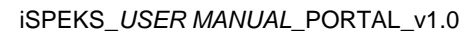

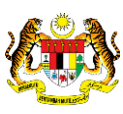

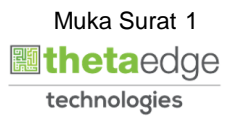

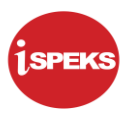

#### <span id="page-5-0"></span>**2.0 PERMOHONAN PENGECUALIAN CUKAI TP1**

#### <span id="page-5-1"></span>**2.1 Skrin Pengguna**

**1.** Skrin **Log Masuk Portal iSPEKS** dipaparkan.

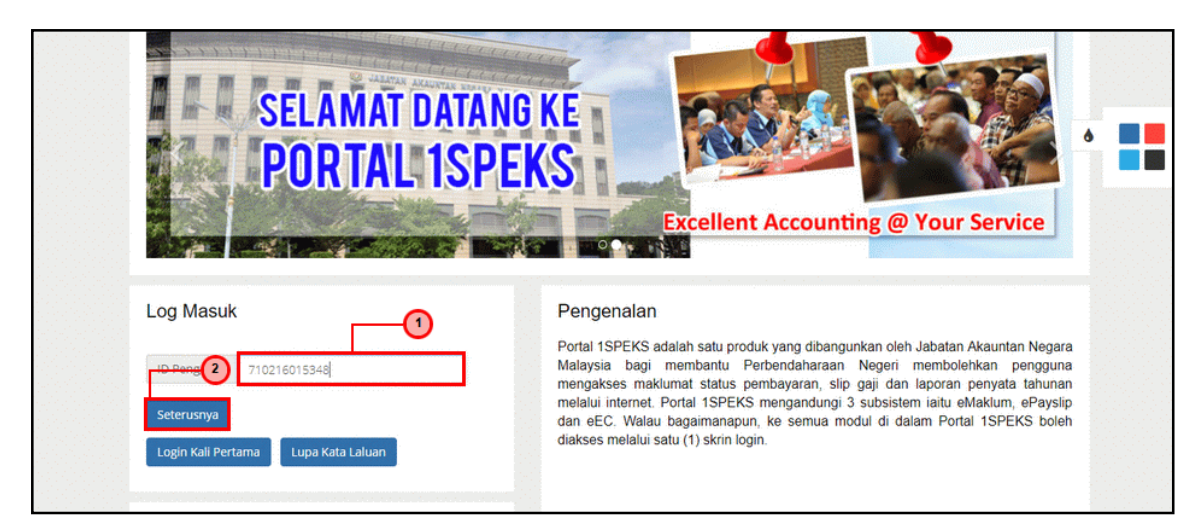

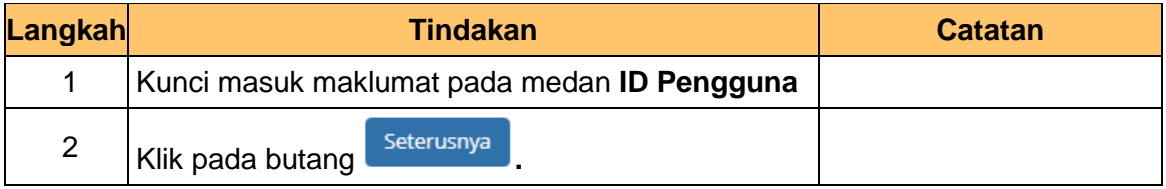

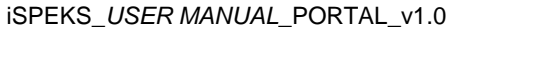

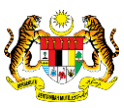

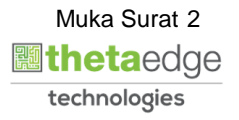

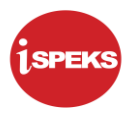

**2.** Skrin **Log Masuk Portal iSPEKS** dipaparkan.

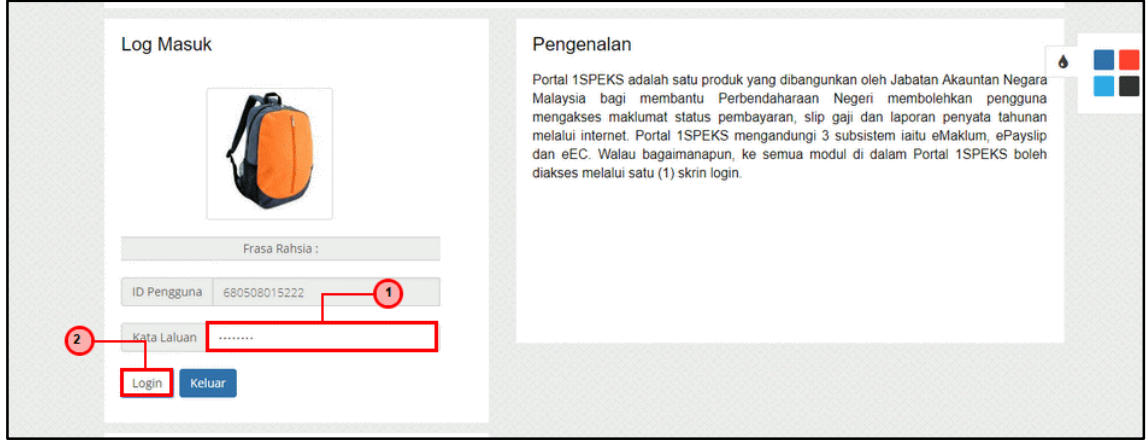

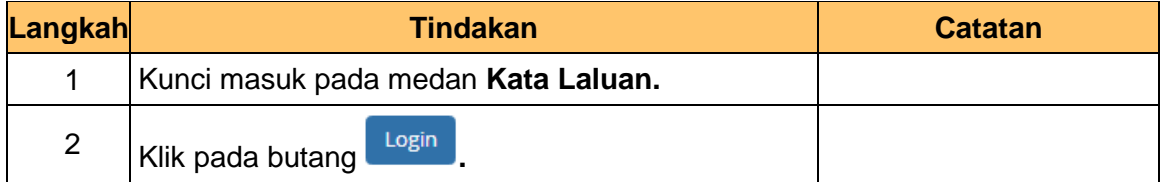

**3.** Skrin **Portal iSPEKS** dipaparkan.

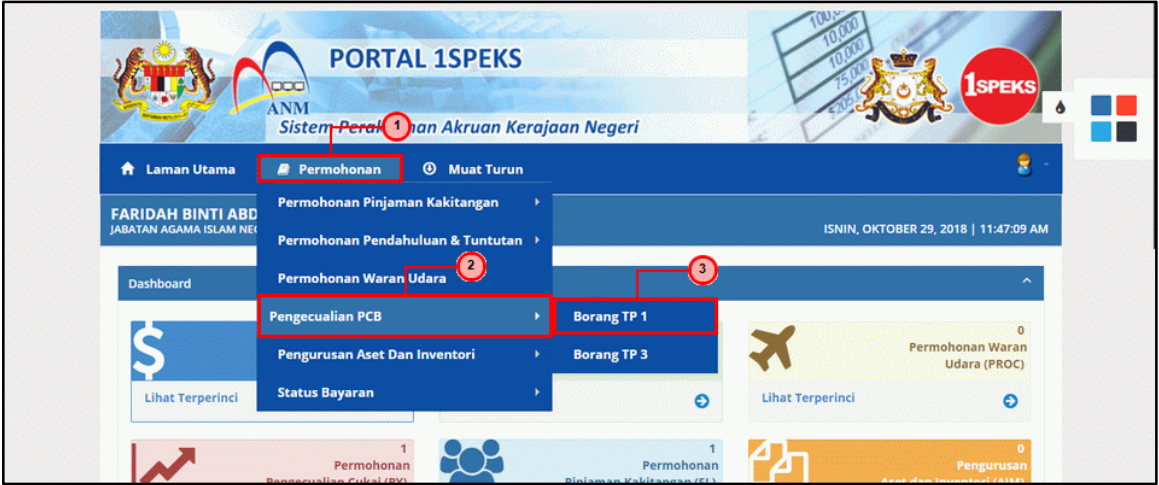

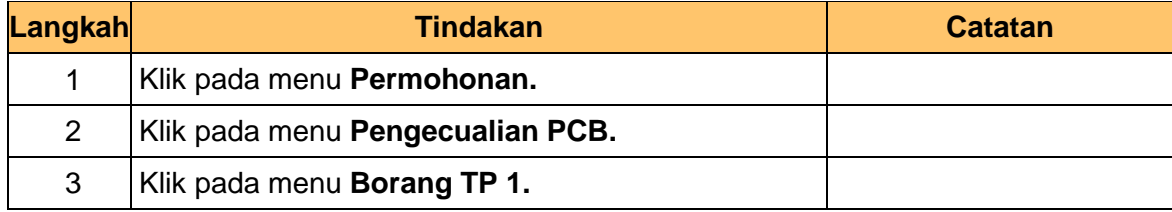

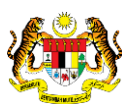

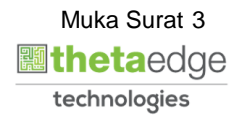

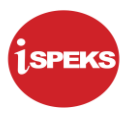

**4.** Skrin **Senarai Permohonan TP1** dipaparkan.

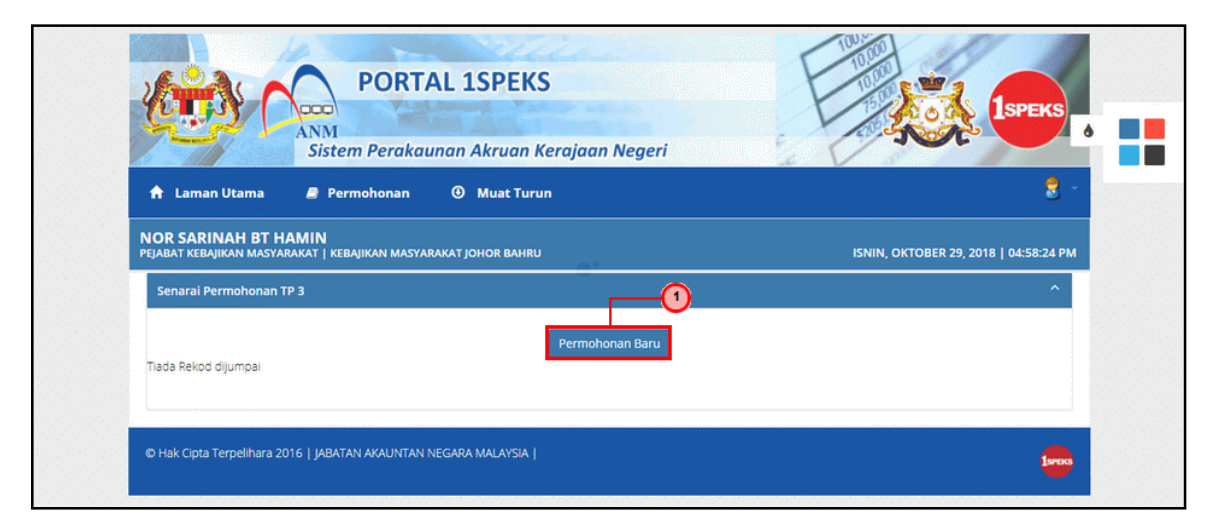

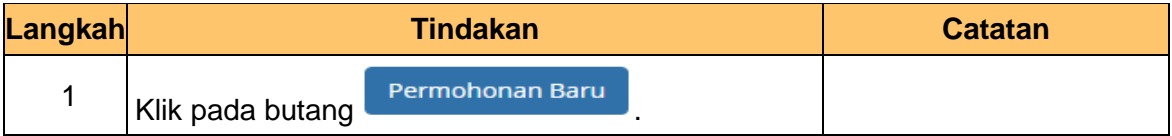

**5.** Skrin **Borang TP1 (Pengecualian PCB)** dipaparkan.

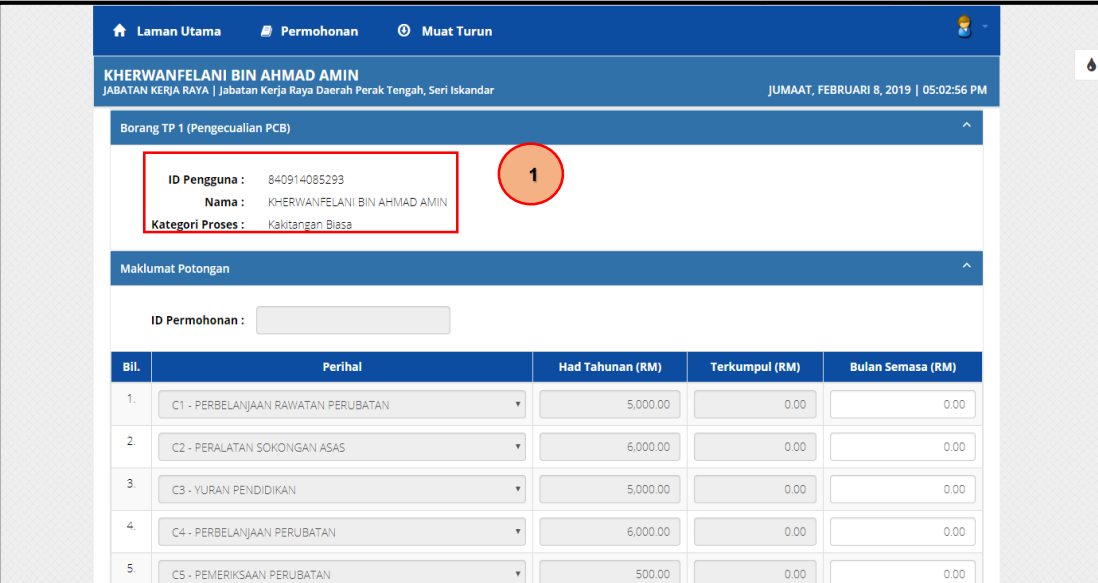

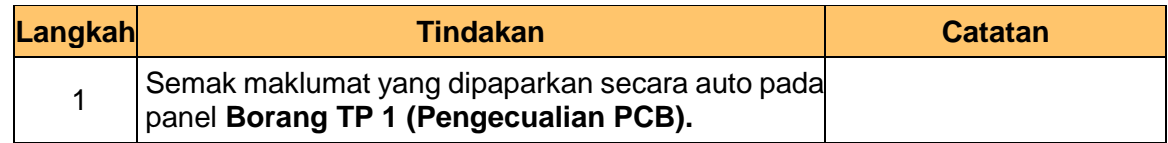

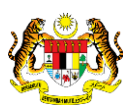

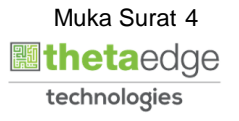

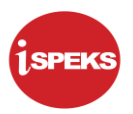

**6.** Skrin **Maklumat Potongan** dipaparkan.

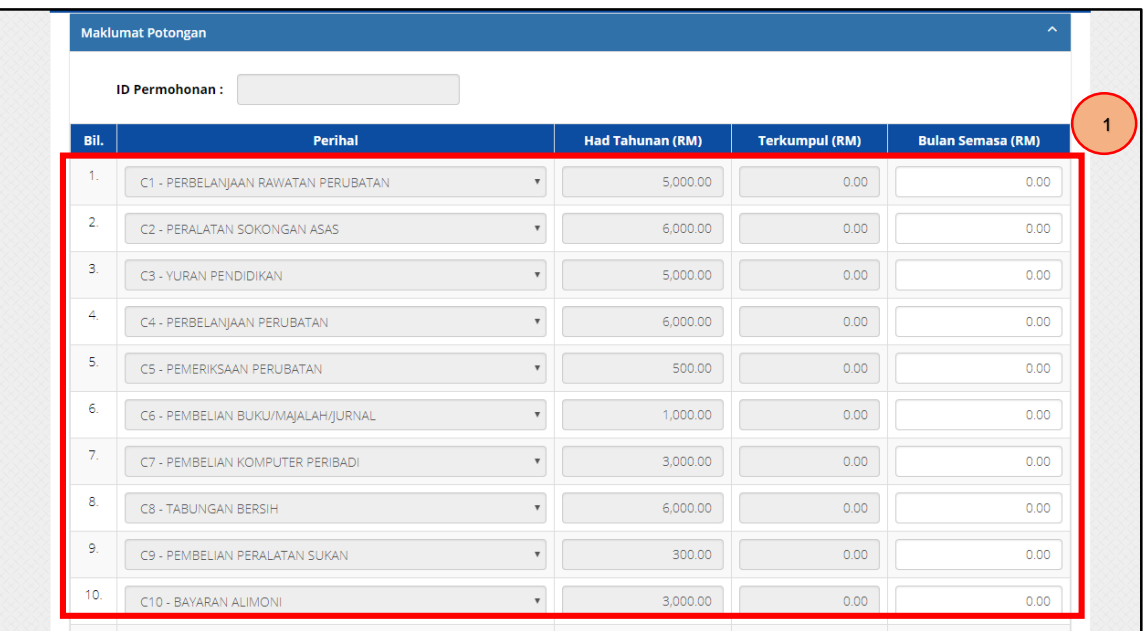

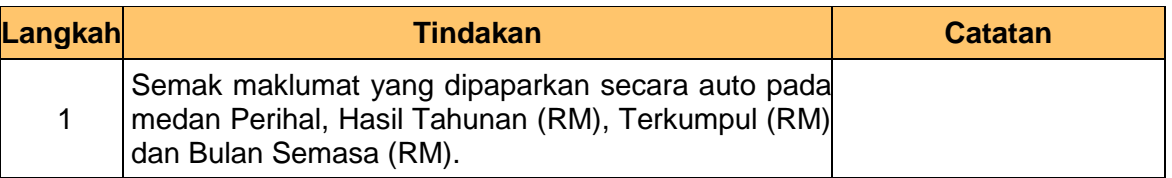

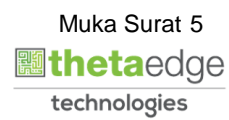

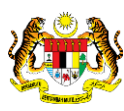

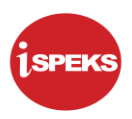

### **7.** Skrin **Maklumat Potongan** dipaparkan.

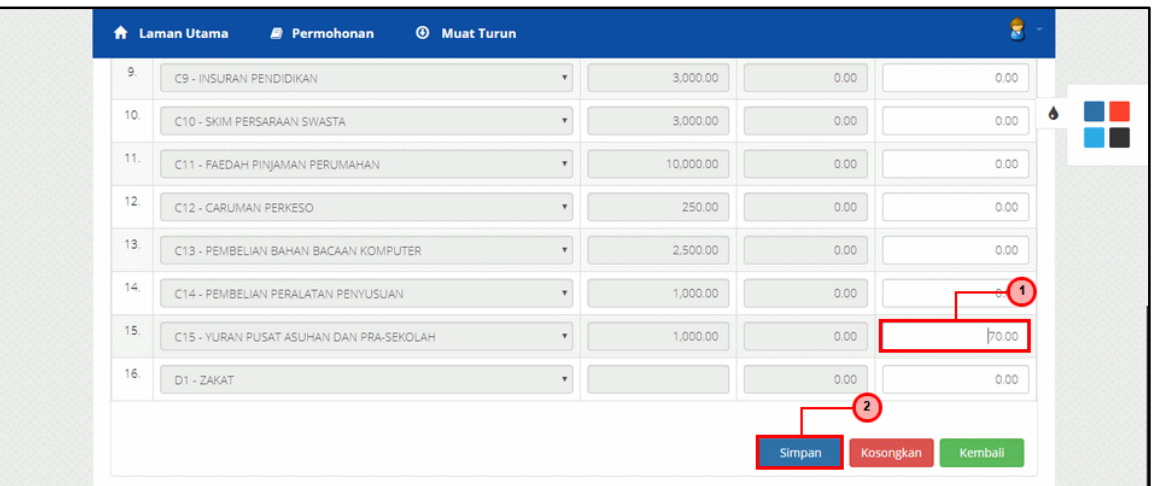

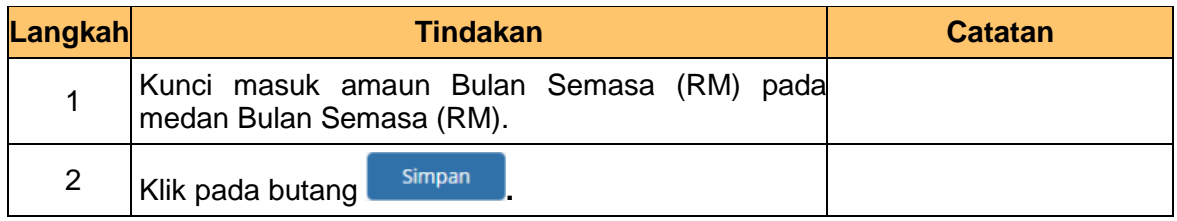

### **9.** Skrin **Notifikasi Maklumat Telah Berjaya Disimpan** dipaparkan.

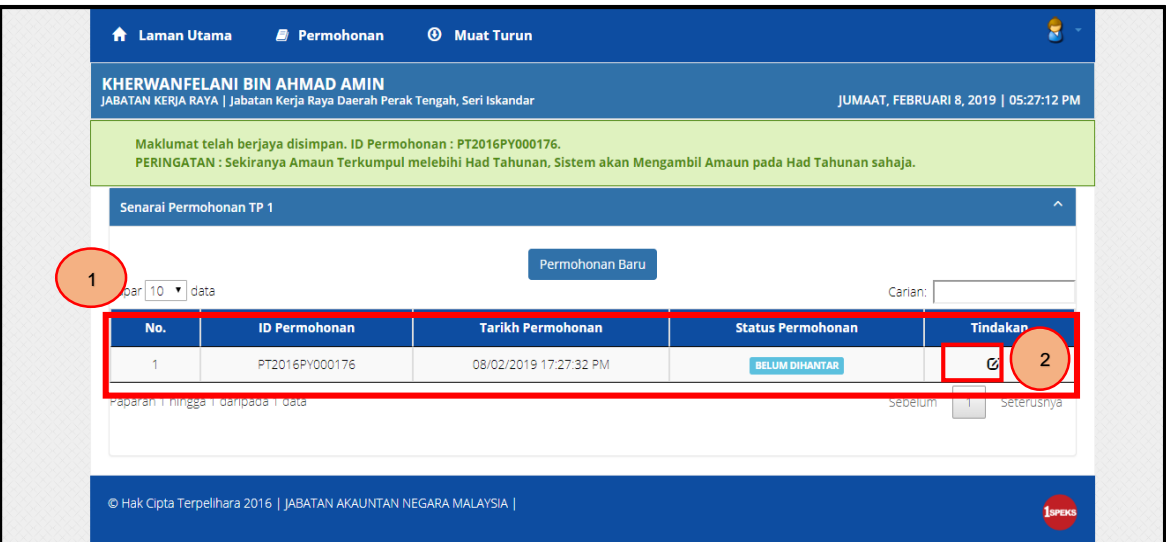

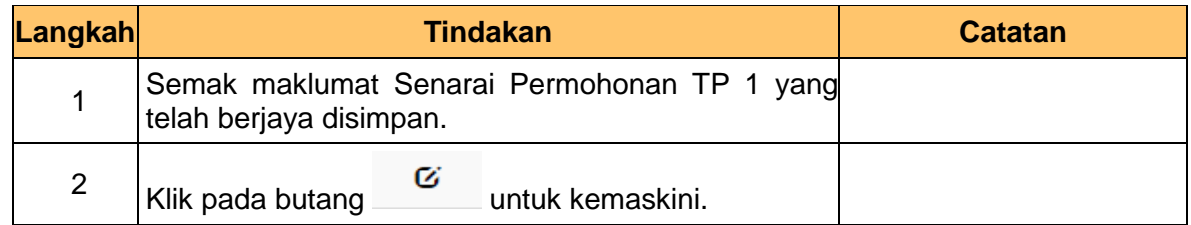

iSPEKS\_*USER MANUAL*\_PORTAL\_v1.0

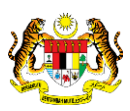

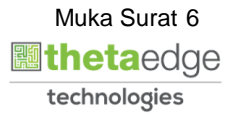

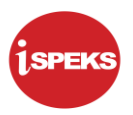

### **10** Skrin **Maklumat Potongan** dipaparkan.

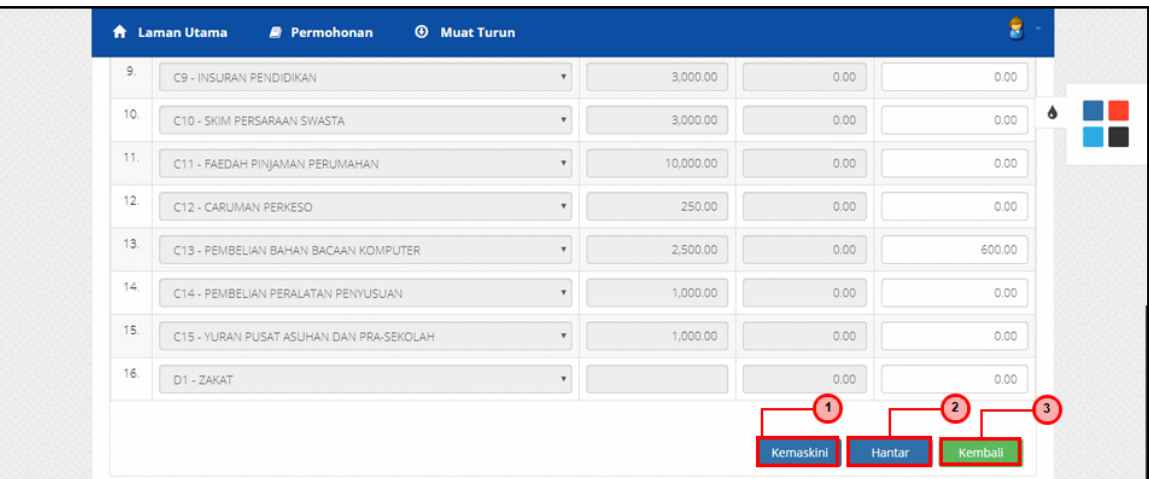

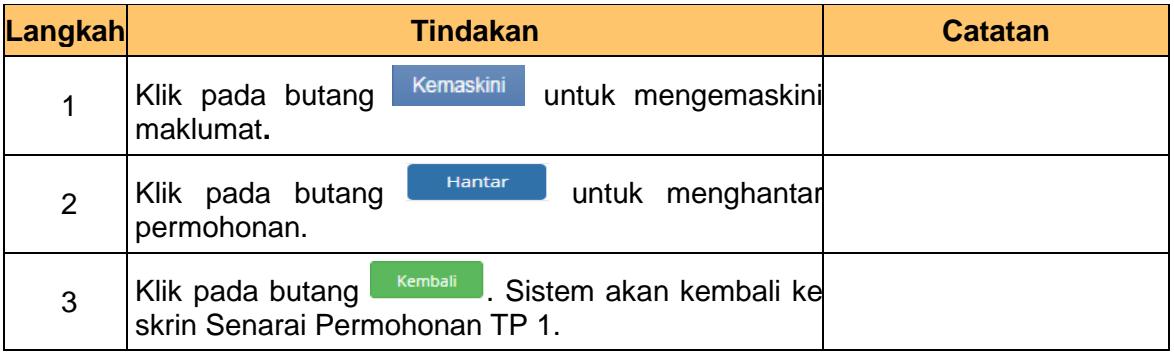

#### **11.** Skrin **Senarai Permohonan TP1** dipaparkan.

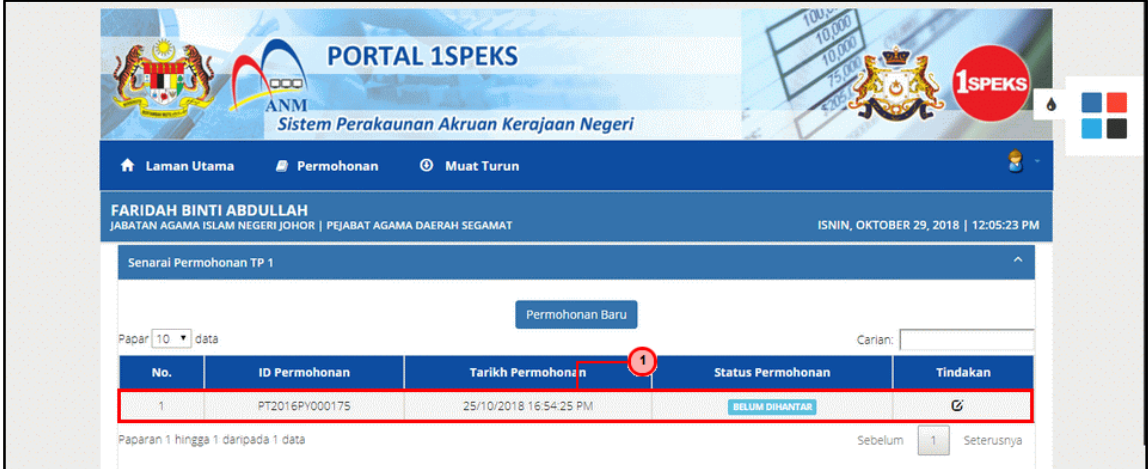

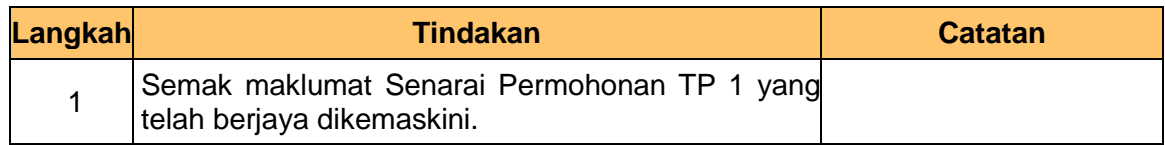

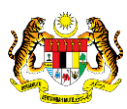

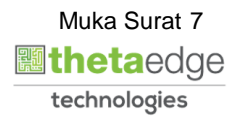

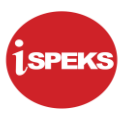

**12.** Skrin **Senarai Permohonan TP1** dipaparkan.

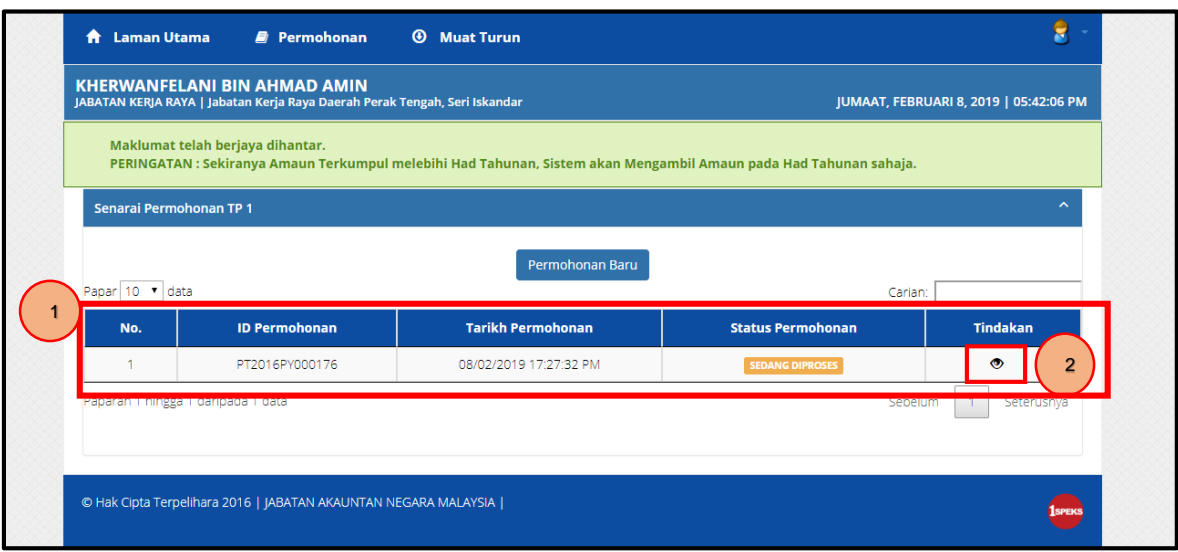

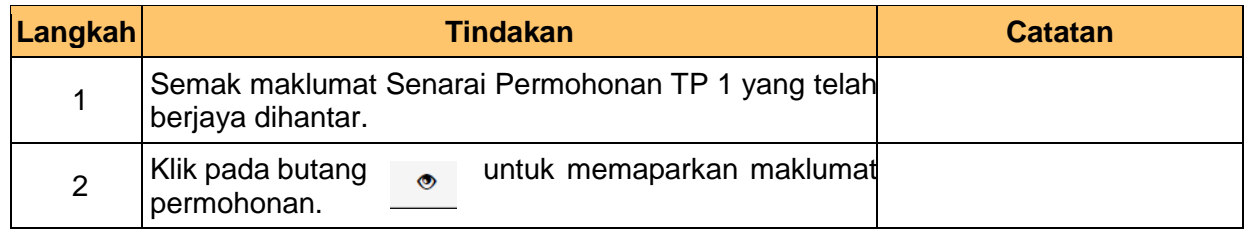

### **13.** Skrin **Senarai Permohonan TP1** dipaparkan.

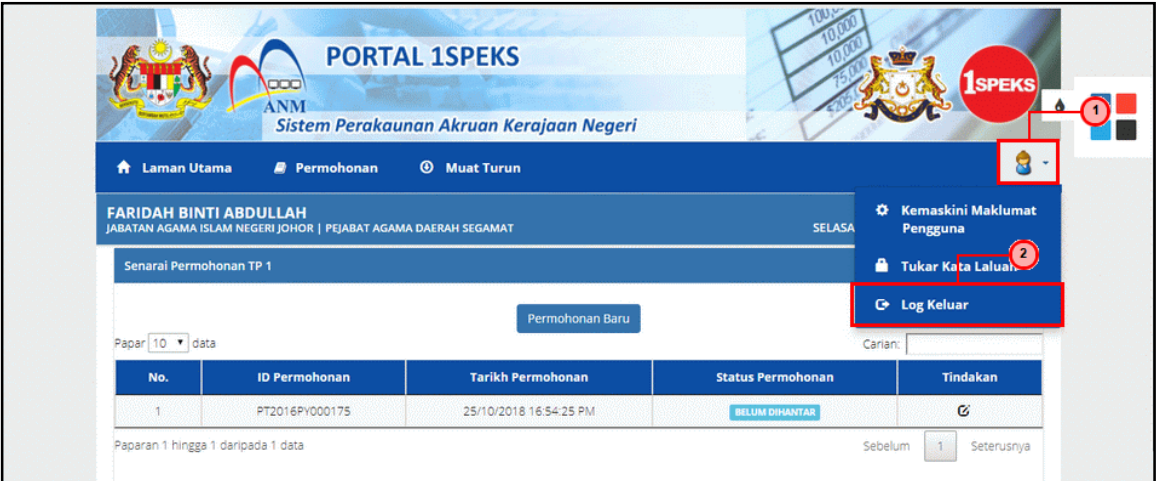

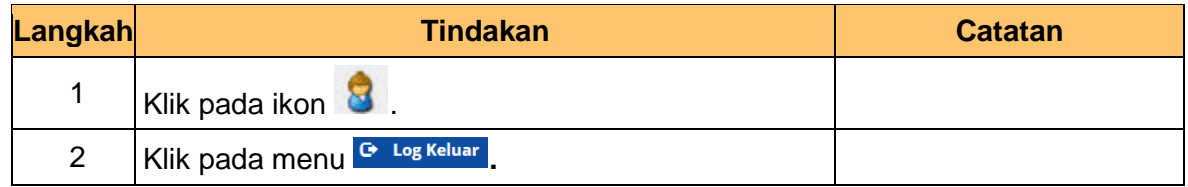

iSPEKS\_*USER MANUAL*\_PORTAL\_v1.0

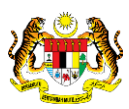

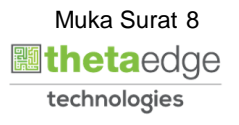

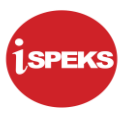

**14.** Skrin **Pengesahan Log Keluar** dipaparkan.

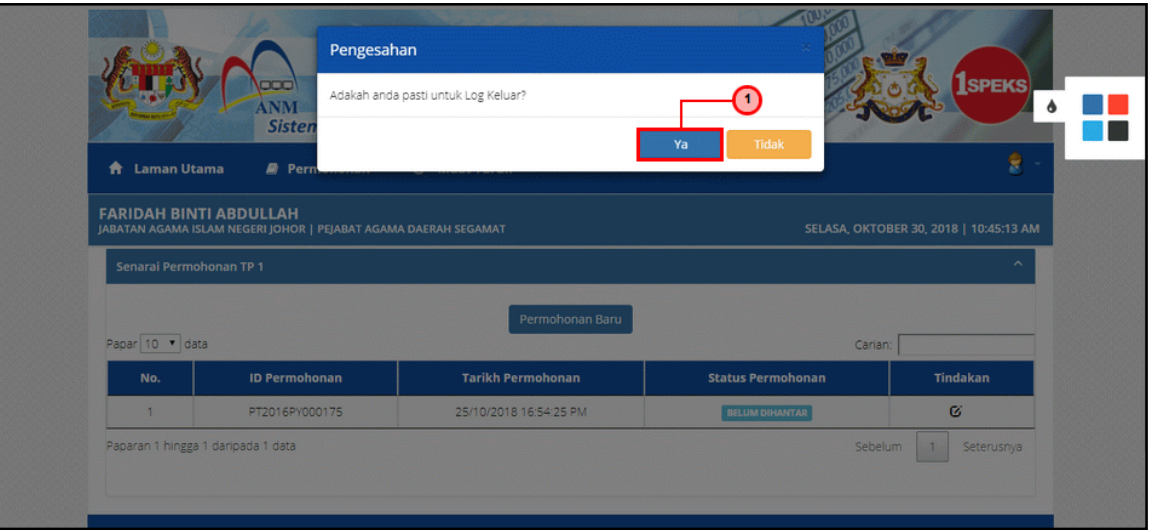

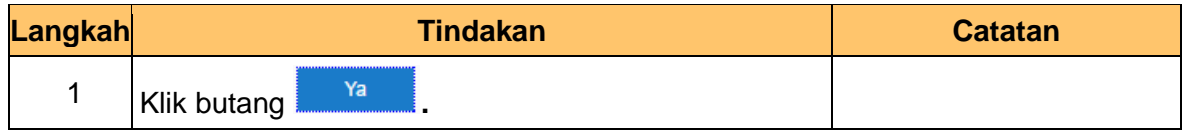

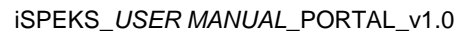

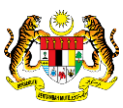

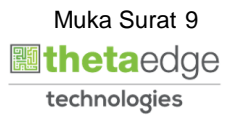